# ةحفاكم زواجتب هب قوثوملا لسرملل حامسلا يئاوشعلا ديربلا Ï

# تايوتحملا

ةمدقملا

LIST\_ALLOWED نيلسرملا ةعومجم يف لسرملل IP ناونع/فيضملا مسا ةفاضإ ةيموسرلا مدختسملا ةهجاو نم رماوألا رطس ةهجاو نم <u>اهب قوثوملا ديربال قفادت جهن يف تاسوريفالاو يئاوشعلا ديربال ةحفاكم صحف ةعجارم</u> Safelist ىلإ هب قوثوم لسرم ةفاضإ <u>دراولا ديرب لا جهن مهيدل نړيذلا مهب قوثوملا نړيلسرملا</u> ةلص تاذ تامولعم

# ةمدقملا

يئوض لI حسملI زواجتب مب قوثوملI لسرملل حامسلI ليصافت دنتسملI اذه فصي عارجإل| سفننل اهرايتخإ كنكمي يتال ةفالتخمل| قرطل| كانذكو يئاوشعل| ديربال| ةحفاكمل ديربلا نامأ زاهج مساب اقباس ةفورعملا) ةنمآلا ينورتكلإلا ديربلا ةباوب ىلع . (ينورتكلإلا

## ةعومجم يف لسرملل IP ناونع/فيضملا مسا ةفاضإ نيلسرملا ALLOWED\_LIST

ةعومجم نأل LIST\_ALLOWED نيلسرملا ةعومجم ىلإ مهب قثت نيذلا نيلسرملا فضأ ءاضعاً عضخي ال .\$ غلٻي يذل| هُب قوّوثوملاً ديرَبُلا قفْدت جهن مدخْتست هذه نُبيلسرملَا نيلسرملا ءالؤه نم ىوتحملا صحف متي الو ،لدعملا ديدحتل LIST\_ALLOWED لسرم ةعومجم . Virus-Anti ةطساوب هصحف متي لازي ال نكلو Spam-Anti كرحم ةطساوب

نكلو تاسوريفال دض صحفال نيككمت متي ،يضارتفال نيوكتال مادختساب :**ةظحالم** .Spam-Anti ليغشت فاقيإ متي

لسرملا ةفاضإب مق ،يئاوشعلا ديربال ةحفاكمل يئوضلا حسملا زواجتب لسرملل حامسلل عيطتسي تنأ. (HAT" (فيضملا ىلإ لوصولا لودج" يف LIST\_ALLOWED لسرم ةعومجم ىلإ .CLI لا وأ gui لا قيرط نع HAT لا تلكش

### ةيموسرلا مدختسملا ةهجاو نم

- .**ديربلا جەن** بيوبتلI ةمالع ددح .1
- .HAT ىلع ةماع ةرظن ددح ، فيضملا ىلإ لوصولا لودج مسق تحت 2.
- .ايلاح InboundMail **لئاس**ر عزوم ديدحت نم دكأت ،نيميلا يلع 3.
- .ALLOWED\_LIST ددح ،**نيلسرمل**ا **قعومجم دومع نم** 4.
- .ةحفص لل نم يلفس ل فصن لل نم برق ل ب **لسرم ةفاض إ**رزل اددح .5
- .لوألا لقحلا يف هزواجتب حامسلا ديرت يذلا فيضملا مسا وأ IP لخدأ 6.

**ذيفنت** رزلا ديدحت ركذت .**لاسرإ** رزلا ديدحتب مق ،تال|خدإل| ةفاضإ نم كئاهتن| دنع .تاريءغتلl ظفحل **تاري يغتل**ا

#### رماوألا رطس ةهجاو نم

```
example.com> listenerconfig
Currently configured listeners:
1. InboundMail (on PublicNet, 172.19.1.80) SMTP TCP Port 25 Public
2. OutboundMail (on PrivateNet, 172.19.2.80) SMTP TCP Port 25 Private
Choose the operation you want to perform:
- NEW - Create a new listener.
- EDIT - Modify a listener.
- DELETE - Remove a listener.
- SETUP - Change global settings.
[]> edit
Enter the name or number of the listener you wish to edit.
[]> 1
Name: InboundMail
Type: Public
Interface: PublicNet (172.19.1.80/24) TCP Port 25
Protocol: SMTP
Default Domain:
Max Concurrency: 1000 (TCP Oueue: 50)
Domain Map: Disabled
TLS: No
SMTP Authentication: Disabled
Bounce Profile: Default
Use SenderBase For Reputation Filters and IP Profiling: Yes
Footer: None
LDAP: Off
Choose the operation you want to perform:
- NAME - Change the name of the listener.
- INTERFACE - Change the interface.
- LIMITS - Change the injection limits.
- SETUP - Configure general options.
- HOSTACCESS - Modify the Host Access Table.
- RCPTACCESS - Modify the Recipient Access Table.
- BOUNCECONFIG - Choose the bounce profile to use for messages injected on this
listener.
- MASQUERADE - Configure the Domain Masquerading Table.
- DOMAINMAP - Configure domain mappings.
[]> hostaccess
Default Policy Parameters
=========================
Allow TLS Connections: No
Allow SMTP Authentication: No
Require TLS To Offer SMTP authentication: No
Maximum Concurrency Per IP: 1,000
Maximum Message Size: 100M
Maximum Messages Per Connection: 1,000
Maximum Recipients Per Message: 1,000
Maximum Recipients Per Hour: Disabled
Use SenderBase For Flow Control: Yes
Spam Detection Enabled: Yes
Virus Detection Enabled: Yes
There are currently 4 policies defined.
There are currently 5 sender groups.
Choose the operation you want to perform:
- NEW - Create a new entry.
- EDIT - Modify an entry.
```

```
- DELETE - Remove an entry.
- MOVE - Move an entry.
- DEFAULT - Set the defaults.
- PRINT - Display the table.
- IMPORT - Import a table from a file.
- EXPORT - Export the table to a file.
- CLEAR - Remove all entries.
[]> edit
1. Edit Sender Group
2. Edit Policy
[1]> 1
Currently configured HAT sender groups:
1. ALLOWED_LIST (My trusted senders have no anti-spam scanning or rate limiting)
2. BLOCKED_LIST (Spammers are rejected)
3. SUSPECTLIST (Suspicious senders are throttled)
4. UNKNOWNLIST (Reviewed but undecided, continue normal acceptance)
5. (no name, first host = ALL) (Everyone else)
Enter the sender group number or name you wish to edit.
[]> 1
Choose the operation you want to perform:
- NEW - Add a new host.
- DELETE - Remove a host.
- MOVE - Reorder the hosts.
- POLICY - Change the policy settings and options.
- PRINT - Display the current definition.
- RENAME - Rename this sender group.
[]> new
Enter the hosts to add. CIDR addresses such as 10.1.1.0/24 are allowed. IP
address ranges such as 10.1.1.10-20 are allowed. IP subnets such as 10.2.3. are
allowed. Hostnames such as crm.example.com are allowed. Partial hostnames such
as .example.com are allowed.
Ranges of SenderBase Reputation scores such as SBRS[7.5:10.0] are allowed.
SenderBase Network Owner IDs such as SBO:12345 are allowed.
Remote blocklist queries such as dnslist[query.blocklist.example] are allowed.
Separate multiple hosts with commas
|]>
```
.تارييغتال ظفحل commit رمألا رادصإ ركذت

## جهن يف تاسوريفلاو يئاوشعلا ديربلا ةحفاكم صحف ةعجارم هب قوثوملا ديربلا قفدت

"هب قوثوم رضاح" مساب "ديربالا قفادت جهن" كانه نوكيس ،هب قوثوملا لسررملل ةبسنناباب لثامم) "لوبق" ل|صتا كولس هب قوثومل| ديربل| قفدت جهنل نوكيس .يضارتفا لكشب .(ةدراولا ينورتكلإلا ديربلا لئاسرل ىرخألا ديربلا قفدت جهن كولسل

ةحفاكم تاصوحف ليوطعت اننكمي ،لمعلا تابلطتمل مب اقوثوم لسرملا نوكي امدنع ةجلاعملا لمح لـيلقت ىلع كلذ دعاسيس .مل اهيف بوغرملا ريغ لئاسرلاو تاسوريفلا ريغ ينورتكلإلI ديربـال لئاسر حسم ءانثأ يئوضلI حسملI يكرحم نم لك ىلع يفاضإلI .ةقوثوم رداصم نم ةدراولا

يأ يطختل تاسوريفالاو يئاوشعلا ديربال ةحفاكم تاكرحم ليطعت متيس :**ةظحالم** يف دراولا ينورتكJإلI ديربـلل يئاوشعلI ديربـلI وا تـاسوريفـلIب قـلعتت حسم تـايلمع ءالؤهل تاصوحفلا يطخت نأ نم امامت ادكأتم تنك اذإ طقف ،كلذب مايقلا بجيو .ESA .رطاخم يأ ىلع يوطني ال مەب قوثوملا نىلسرملI

جهن يف نامألا تازيم بيوبتلا ةمالع يف تاكرحملا ليطعت كنكمي ثيح نم رايخلا رفوتي قوف رقنا .ديربلا قفدت تاسايس < ديربلا تاسايس < GUI وه راسملا سفن .ديربلا قفدت .ةيلات التي قحف صلى التيف نامأل ا تازي م ىل لقت ناو TrustedMail قفدت جهن

.ةبغرلا بسح تاليدعتلا ءارجإ دعب تارييغتلا ذيفنت نم دكأت

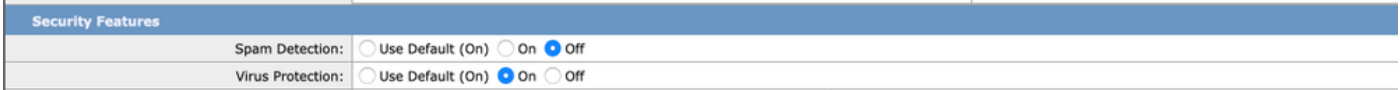

# Safelist ىلإ هب قوثوم لسرم ةفاضإ

نۍيئاهنلا نيمدختسملا ةطساوب ضفرلI مئاوقو يئاهنلا مدختسملI يعئاب ءاشنإ متي ديربل| ةحفاكمل يئوضل| حسمل| لبق اهنم ققحتل| متي تانايب ةدعاق يف اهنيزخت متيو ديربلا نيوانع وأ ةيعرفلا تالاجملا وأ تالاجملا ديدحت يئاهن مدختسم لكل نكمي. يئاوشعلا ىلء ادبأ لماعت ال وأ يئاوشع ديرب اهنأ ىلء امئاد اهعم لـماعتلI يف بـغري يتـلI ينورتكلإلI يطخت متي ،يئاهنلا مدختسملا فرعم نم اءزج لسرملا ناونع ناك اذإ .يئاوشع ديرب اهنأ يئاوشعلا ديربلا ةحفاكمل يئوضلا حسملا

ءافعإل هتابلطتمل اقفو لسرملل حسم ءارجإ نم يئاهنلا مدختسملا دادعإلا اذه نكميس تاسوريفالل داضملا صحفال سمل متي نل .يئاوشعلا ديربالل ةداضملا صحفال تايلمع اقفو ةعٻاتملا متيسو دادعإلىا اذهب ينورتكلإلل ديربلI تاقفدت يف ىرخألI تاحوسملIو يف ،لوؤسملا ةكراشم ليلقت ىلإ ام ةقيرطب دادعإلI اذه يدؤيس .ديربلI جەن يف نيوكتلل .لسرملل ماهلا ريغ حسملI ءانثتسإ يئاهنلI مدختسملI ىلع اهيف نيعتي ةرم لك

مدختسملل يحصلا رجحلا ىلإ لوصولا نيكمت يرورضلا نم نوكي ،Safelist ىلإ ةبسنلاب هذهب .(SMA وأ ESA يف) نكمم وه امك Server/Blocklist و نييءئاهنلا نيمدختسملل يئاهنلا لئاس فذح/رادصإ بناج ىلإو يئاوشعلا ديربال لزع ةباوب ىلإ لوصولا مەنكمى ةقيرطلI .Safelist يف نيلسرملا **فذح/ةفاضإ** اضي أمهنكمي ،ةلوزعملا ينورتكلإلI ديربلI

:يلي امك **يئاەنلا مدختسملاب صاخلا لزعلا ىل**إ لوصولا نيكمت نكمي

مق. يئاوشعلا ديربلا لزع < ةبقارم < (GUI (ةيموسرلا مدختسملا ةهجاو ىلإ لقتنا :ESA بسح لوصولل ةقداصملا بولسأ ددح .لزعلا ىلإ يئاهنلا مدختسملا لوصو ل رايخلا رز عاديإب مدختسملا مسا نيك متب مق ،كلذ رشنب مق .POP) وأ None/LDAP/SAML/IMAP) ب .ضفرلI ةمئاق/يئاەنلI

مق .يئاوشعلا لزعلا < ةيزكرملا تامدخلا < (GUI (ةيموسرلا مدختسملا ةهجاو ىلإ لقتنا :SMA بسح لوصولل ةقداصملا بولسأ ددح .لزعلا ىلإ يئاهنلا مدختسملا لوصو ل رايخلا رز عاديإب مدختسملI مسا نيكمتب مق ،كلد رشنب مق .POP وأ None/LDAP/SAML/IMAP) ب .ضفرلا ةمئاق/يئاهنلا

،"يئاوشعلا ديربلا لزع" لخدم ىلإ يئاهنلا مدختسملا لقتني امدنع ،اهنيكمت درجمب ةلدسنملا تارايخلا نم رايتخالل اقفو هب صاخلا Safelist **لي دعت/ةفاضإ** ىلء ارداق نوكيس .نيمي المالي من العالم

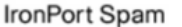

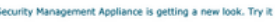

#### **Spam Ouarantine Search**

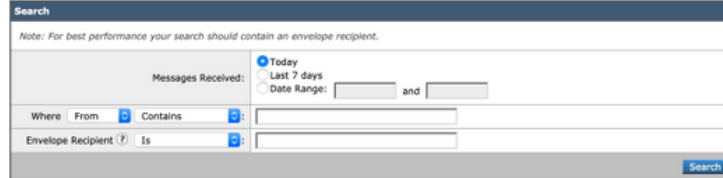

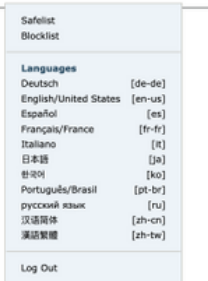

# دراولا ديرب∪ا جەن مەيدل نيذل| مەب قوثومل| نيلسرمل|

صحفلا تايلمع ليطعتو "دراولا ديربلا جهن" يف هب قوثوم لسرم ةفاضإ اضيأ كنكمي ديرب جهن ءاشنإ نكمي .تابلطتملل اقفو ةيئاوشعلا لئاسرلا/تاسوريفلل ةداضملا كلذ يلإ امو **مهب قوثوملا نيلسرمل**ا/**مهب قوثوملا نيلسرمل**ا لثم مساب ديدج صصخم ديرب∪ا نيوانع وأ تال|جملا ءامسأ لثم لسرملا ليصافت ةفاضإ كنكمي مث ،رايتخالل اقفو .صصخملا جهنلا اذه ىلإ لسرملل ينورتكلإلا

،AntiVirus وأ AntiSpam ةدمعأ قوف رقنلا كنكمي ،ةبولطملا ةفاضإلا دعب جهنلا لاسرإ درجمب .ةيلاتلا ةحفصلا يف Disable ددح مث

ديرب∪ا نيوانع وأ هب قوثوملا لسرملا تالاجم ءانثتسإ متيس ،دادعإلى اذه لالخ نم ةصاخلا صحفال تايلمع نم اذه ينورتكالإلI ديربال جهن ىلإ اهتفاضإ تمت يتال ينورتكالإلI . Antivirus وأ AntiSpam ب

،يئاوشعلا ديربـلا ةحفاكمو تاسوريفـلا ةحفـاكم تـاكرحم لـيطعت مـتيس :**ةظحالـم** ديربالل يئاوشءلا ديربال وأ تاسوريفالاب ةطبترم حسم تايلمع يأ يطختو بجيو .اذه صصخملا ديربلا جهن لالخ نم اهتجلاعم متت ESA يف دراولا ينورتكلإلا نيلسرملا ءالؤهل تاصوحفلا يطخت نأ نم امامت ادكأتم تننك اذإ طقف ،كلذب مايقلا .رطاخم يأ ىلع يوطني ال مهب قوثوملا

ديربUI جoن < ESA ل (GUI) **ةيموسرلI مدختسملI** ةوجاو نم صصخملI ديربUI جoن ءاشنإ نكمي .مدختسم ةفاضإ ددح مث ،رايتخالا بسح جهنلا مسا لخدأ .جهن ةفاضإ < دراولا ديربلا جهن < ديربJJ نيوانع وأ بولطملI لIجملI ةفاضإب مق **.نييلاتلI نيلسرملل** رايخلI رز عاديإ .**قفاوم** قوف رقناو عبرملا يف ةبولطملا ينورتكلإلI

تاسوريفالل ةداضملا صحفال تايلمع ليطعت ديدحت كنكمي ،رشنلا ديرب جهن ءاشنإ :ةشاشلا ةطقل ىلع لاثم انه .لمعلا تابلطتمل اقفو ماهلا ريغ ديربلاو

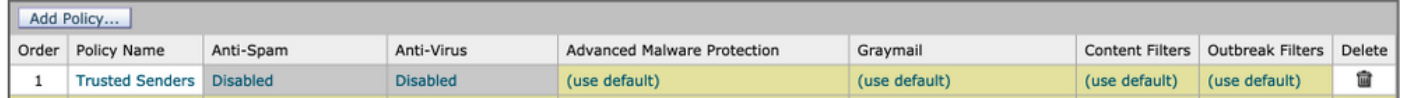

# ةلص تاذ تامولعم

- يئاهنلا مدختسملا ةلدأ Cisco نم ينورتكلإلا ديربلا نامأ زاهج ●
- Systems تادنتس ملاو ينقتلا معدل

ةمجرتلا هذه لوح

ةي الآلال تاين تان تان تان ان الماساب دنت الأمانية عام الثانية التالية تم ملابات أولان أعيمته من معت $\cup$  معدد عامل من من ميدة تاريما $\cup$ والم ميدين في عيمرية أن على مي امك ققيقا الأفال المعان المعالم في الأقال في الأفاق التي توكير المالم الما Cisco يلخت .فرتحم مجرتم اهمدقي يتلا ةيفارتحالا ةمجرتلا عم لاحلا وه ىل| اًمئاد عوجرلاب يصوُتو تامجرتلl مذه ققد نع امتيلوئسم Systems ارامستناء انالانهاني إنهاني للسابلة طربة متوقيا.